#### Prezado cliente,

 Parabéns pela compra de um produto Rollei de alta qualidade. Você adquiriu um moderno Scanner negativos e slides com características técnicas excelentes e respectivos acessórios, que é particularmente fácil de operar. Por favor, estude esta informação em detalhe, observar as nstruções de segurança, em particular.

 O scanner vem com uma garantia de 2 anos. Você vai precisar do cartão de garantia em anexo e seu recibo de venda, no caso de o Scanner negativo e Slide desenvolvimento de uma falha. Mantenha isso em um lugar seguro juntamente com o manual de instruções. Por favor inclua o manual de instruções ao passar no scanner para um terceiro.

#### **Nota:**

Use o scanner somente para os fins previstos. Quando o scanner foi utilizado para outros fins, o que resulta em danos, a garantia será invalidada. Ferimentos e danos ao meio ambiente também só pode ser evitado se usado corretamente.

### **Conteúdo da embalagem**

A caixa contém os seguintes componentes:

- Digitalizador de películas (Scanner)
- Suporte para negativos (películas negativas)
- Suporte para slides (películas positivas)
- • 110 Suporte para películas
- • Super 8
- • Adaptador AC/DC
- • Cabo USB
- Escova de limpeza
- Cabo para TV
- Manual do utilizador

### **Conteúdo**

- 1 Introdução
- 1 Conteúdo da embalagem
- 2 Conteúdo
- 3 1. Precauções de segurança
- 4 2. Descrição dos componentes
- 5 3. Método para carregar o suporte de negativos
- 6 4. Carregar Slides
- 7 5. Instruções de operação
- 7 5.1 Introdução ao Menu
- 7 5.2 Capturar imagem
- 10 5.3 Instruções de operação
- 11 5.4 Como fazer playback??? De imagens capturadas
- 12 5.5 Definição do idioma
- 12 5.6 Escolha da Resolução
- 13 5.7 Formatação
- 14 5.8 Ligação ao computador
- 15 6. Especificações do Produto
- 16 7. Declaração
- 16 8. Reciclagem
- 17 9. Conformidade

### **1. Precauções de segurança**

- Não desmontar esta unidade.
- Não tocar nos componentes internos do digitalizador (scanner) depois de este sofrer uma queda ou danos.
- Não prosseguir a operação do digitalizador se for detetado algum problema durante a utilização, por exemplo fumo ou um cheiro diferente.
- Não limpar o digitalizador com álcool, gasolina, diluente e outro solvente orgânico.
- Não utilizar em ambientes poeirentos e húmidos.
- Não sobrecarregar as ligações USB do computador para evitar falhas do digitalizador devido a sobrecarga.
- Utilizar películas de tamanho padrão (standard).
- Limpeza: É necessário garantir que o digitalizador está limpo antes de iniciar a utilização, para produzir uma imagem com qualidade.
- Período sem utilização: O adaptador ou o cabo USB deve estar desligado do computador ou da entrada respectiva sempre que a unidade não seja utilizada duranta um periodo de tempo prolongado.

Para proteger a máquina e poupar energia, ao fim de 30 minutos sem ser operada, a máquina irá desligar-se automaticamente embora continue a receber energia. Basta premir o botão de ligar para que retome o seu funcionamento normal.

### **2. Descrição dos componentes**

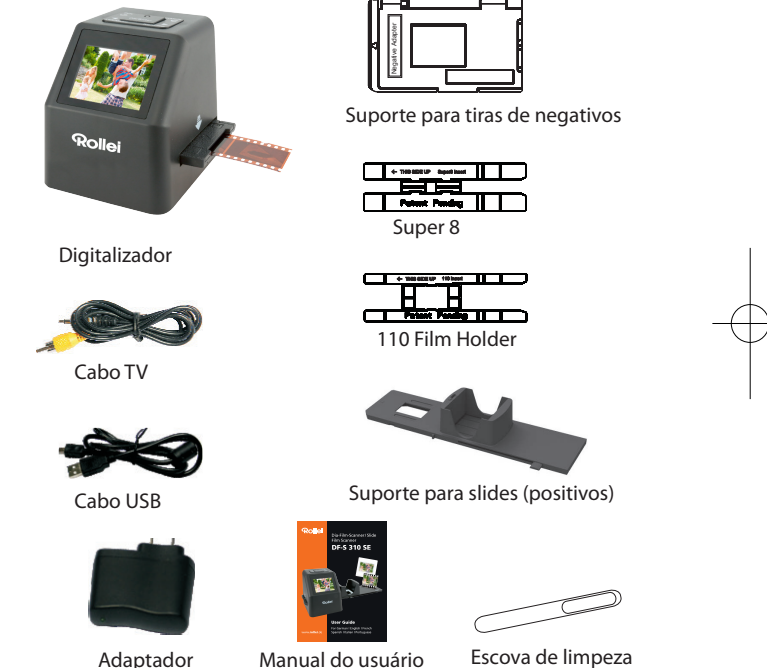

Manual do usuário Escova de limpeza

- Quando a escova de limpeza for utilizada para limpar a luz de fundo,
	- esticar e inserir lateralmente no produto. •

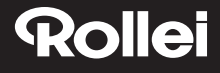

### **3. Método para carregar o suporte de negativos**

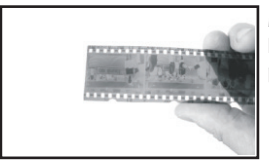

Manter o negativo levantado na direção da luz, com o lado direito do negativo voltado para o operador.

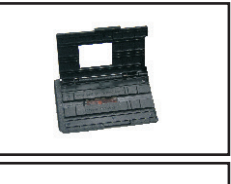

Retirar da caixa o nosso suporte para negativos e posicionar com o lado que tem escrito "aberto" virado para o operador e o lado com " ◄ " virado para baixo. Abrir o suporte para negativos e colocar o negativo na área rebaixada do suporte. Fechar o suporte de negativos e pressionar as extremidades para que fiquem fixas na respectiva posição.

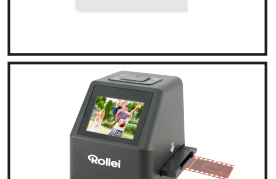

Inserir o suporte de negativos na ranhura do lado direito do digitalizador de películas.

### **4. Carregar Slides**

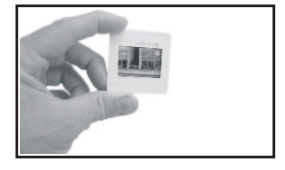

Slide: A luz, sombras e cor do slide são exatamente as mesmas que as da imagem original.

Colocar o slide no suporte com o lado brilhante para cima e a imagem na posição vertical,

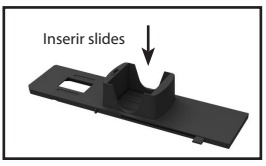

Para selecionar a espessura pretendida para o cartucho de slide, fazer deslizar o botão de um lado para o outro ao longo da ranhura.

No cimo do suporte encontra-se o indicador de seleção de espessura.

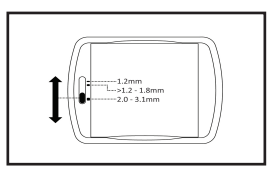

Manter na posição pretendida, conforme representado.

Inserir o Suporte de Slides na ranhura do lado direito do digitalizador de películas.

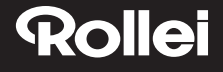

### **5. Instruções de operação**

#### **5.1 Introdução ao Menu**

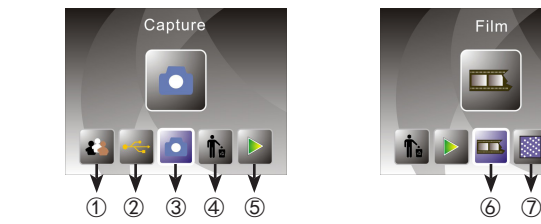

- -
- ③ Modo de disparo ⑥ Tipo de filme ⑦ Resolução

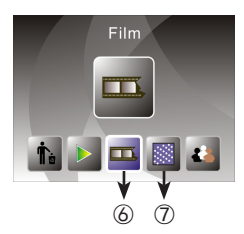

- ① Idioma (2) Formato<br>(2) Modo USB (5) Reprodu
	- **5** Reprodução<br>**6** Tipo de filme
		-

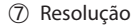

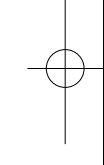

#### **5.2 Capturar imagem**

Antes de digitalizar, é necessário garantir que o painel da luz de fundo interna está limpo.

**Nota:** Usar a escova fornecida para limpar o ecrã.

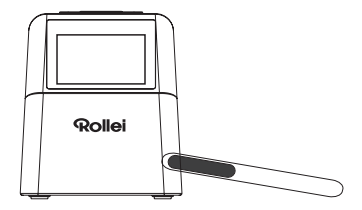

7

No modo de menu principal, premir OK/ENTER para selecionar o modo de captura, depois premir Converter/Modo, em seguida premir OK/Enter e a imagem será capturada.

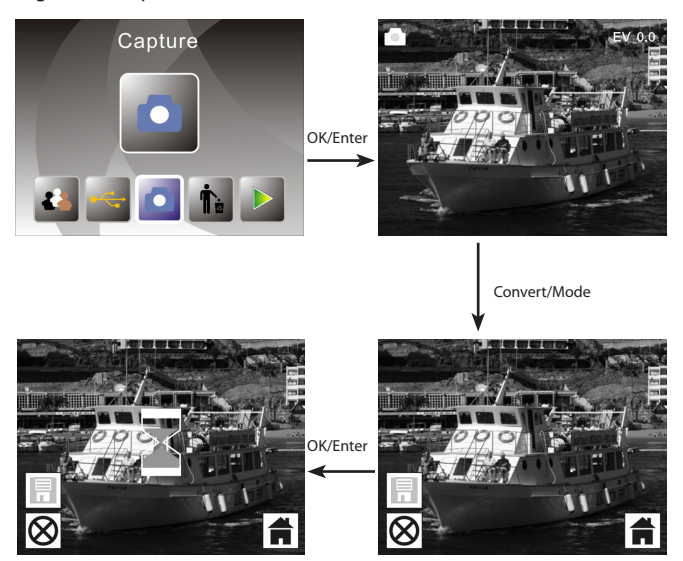

Antes de premir para capturar a imagem, é possível premir o botão esquerdo para criar uma imagem espelhada e premir o botão direito para rodar a imagem atual. E é possível premir o botão OK para definir a Exposição.

Depois, premindo novamente o botão Converter/Modo, regressa-se ao menu principal.

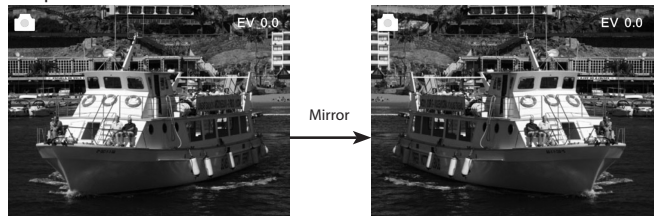

Pressione o botão esquerdo para mudar a posição da imagem da esquerda para a direita.

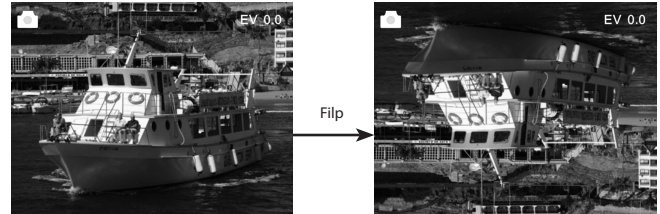

Premindo o botão direito, a posição da imagem é alterada, ficando invertida.

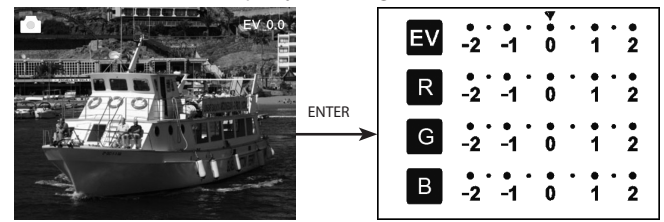

Premir ENTER para definir a compensação da exposição.

#### **5.3 Instruções de operação**

No menu principal, premir ◄ ou ►, até ao modo Película, depois premindo OK/ ENTER é possível escolher Negativo (110, 135, 126KPK), Slide (110, 135, 126KPK ou Super8) ou P/B (110, 135, 126KPK).

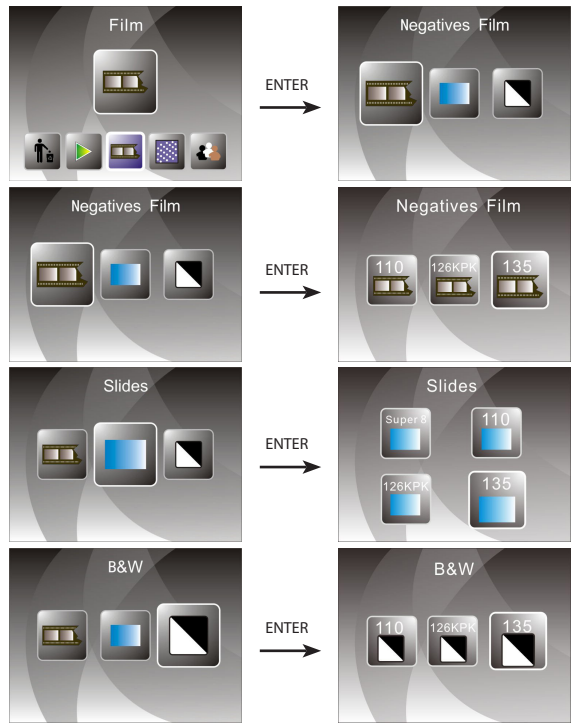

10

#### **5.4 Como fazer playback??? De imagens capturadas**

No menu principal, premir ◄ ou ►, até ao modo Playback, depois premir OK/ ENTER para selecionar o modo de Playback Automático da Imagem para visualizar as imagens capturadas manualmente.

Premir novamente para interromper o playback automático e premir ◄ ou ► para poder visualizar manualmente imagens capturadas.

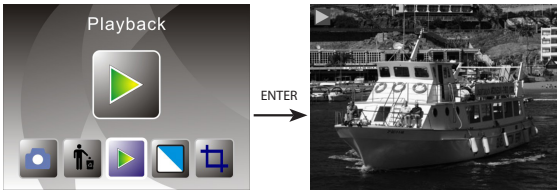

Premir OK/ENTER e ir novamente para o modo de edição da imagem, e depois é possível rodar, eliminar, sair, guardar ou premir "HOME" para ir novamente para o menu principal.

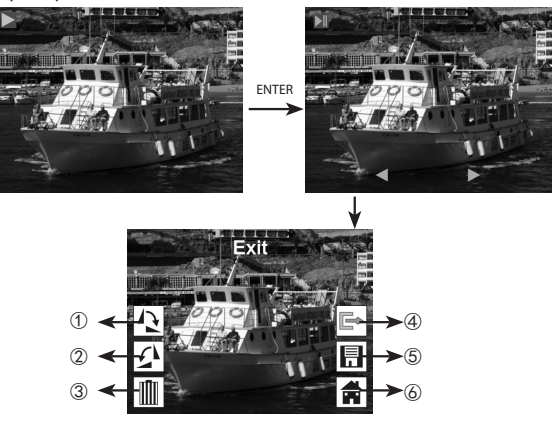

- ① A imagem atual roda 90 graus no sentido dos ponteiros de relógio
- ② A imagem atual roda 90 graus no sentido contrário ao dos ponteiros de relógio
- ③ Elimina a imagem atual do cartão de memória
- ④ Sai do submenu do modo de edição e regressa ao nível acima
- ⑤ Guarda a imagem atual editada
- ⑥ Sai do submenu do modo de edição e regressa à digitalização

#### **5.5 Definição do idioma**

No modo de menu principal, premir ◄ ou ► até ao modo Idioma, depois premir OK/ ENTER para escolher o idioma e depois, premindo ◄ ou ► e OK/ENTER, pode ser definido um dos 15 idiomas seguintes: Inglês, Alemão, Espanhol, Português, Italiano, Grego, Francês, Holandês, Polonês, Checoslovaco, Húngaro, Sueco, Finlandês, Dinamarquês, Norueguês.

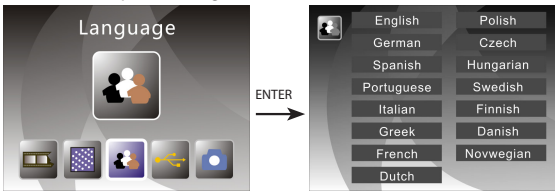

#### **5.6 Escolha da Resolução**

No modo de menu principal, premir ◄ ou ► até ao modo Resolução, premir OK/ ENTER para entrar. No Modo de escolha da Resolução, é possível escolher 14M ou 22M (interpolação).

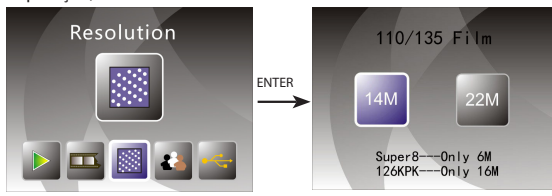

12

#### **5.7 Formatação**

No modo de menu principal, premir ◄ ou ► até ao modo Formato, premir o botão OK/ENTER para entrar.

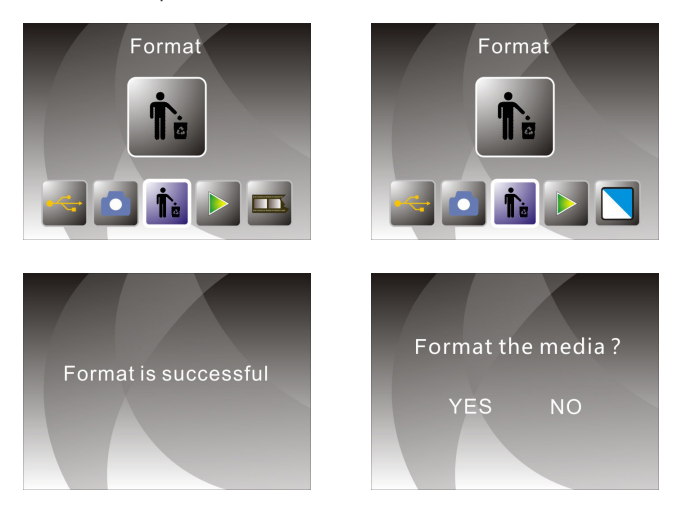

**Nota:** Não esquecer que após utilizar esta função, toda a informação contida no cartão Micro SD será apagada!

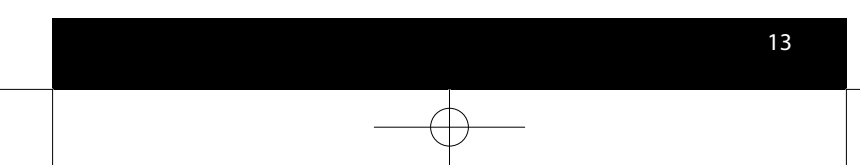

#### **5.8 Ligação ao computador**

No modo de menu principal, premir ◄ ou ► até USB MSDC, premir OK/ENTER após ligar com sucesso ao computador, é possível visualizar e editar imagens capturadas.

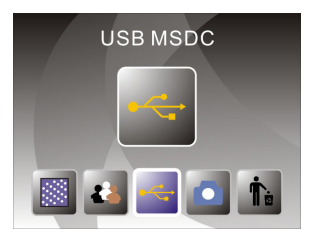

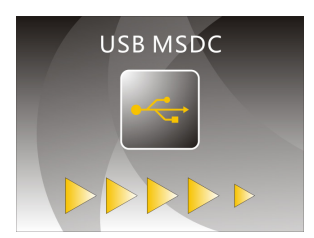

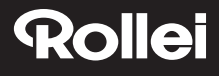

### **6. Especificações do Produto**

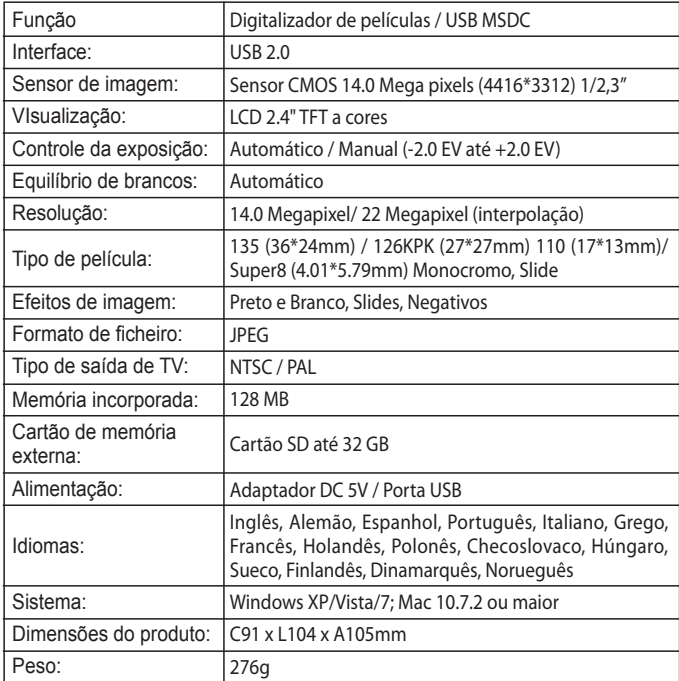

Made in China

### **7. Declaration**

Please note products spec is subject to improvement .Any changes of product will not make additional specify.

**Please Note:** We reserve the right to change the appearance of the product, specifications, performance, parameters and design without prior notice. The pictures of color box and manual are for reference only. Brochure with pictures for reference, actual product and picture may be slightly different, specific please in kind prevail!

### **8. Disposal**

**Dispose of packaging:** For disposal, separate packaging into different types. Cardboard and board must be disposed of as paper and foil must be recycled.

**Disposal of old devices:** Applicable in the European Union and other European countries with systems for the separate collection of reusable materials. Do not dispose old devices into the household waste! If the Rollei DF-S310SE is no longer used, every consumer is legally obligated to dispose them separately from the household waste, for example, at a collection site of his community / city district. This ensures that devices are properly recycled and negative effects on the environment are avoided. Therefore electrical and electronic equipment needs to be marked with the shown symbol.

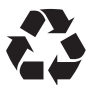

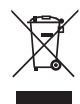

### **9. Conformity**

The Manufacturer hereby declares that the CE marking was applied to the Rollei DF-S310SE in accordance with the basic requirements and other relevant provisions of the following CE Directives:

2011/65/EC RoHs Directive 2014/30/EU EMC Directive 2006/95/EEC LVD Directive 2009/125/EG EuP Directive 2002/96/EG WEEE Directive

 $c \in$ 

The EC Declaration of Conformity can be requested from the address specified on the Warranty card.